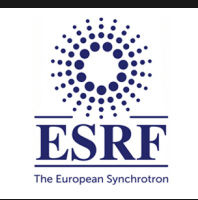

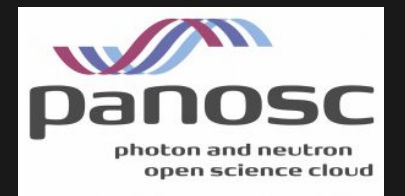

# h5web: a web-based viewer of HDF5 files

#### Loïc Huder

#### European Synchrotron Radiation Facility, Grenoble, France

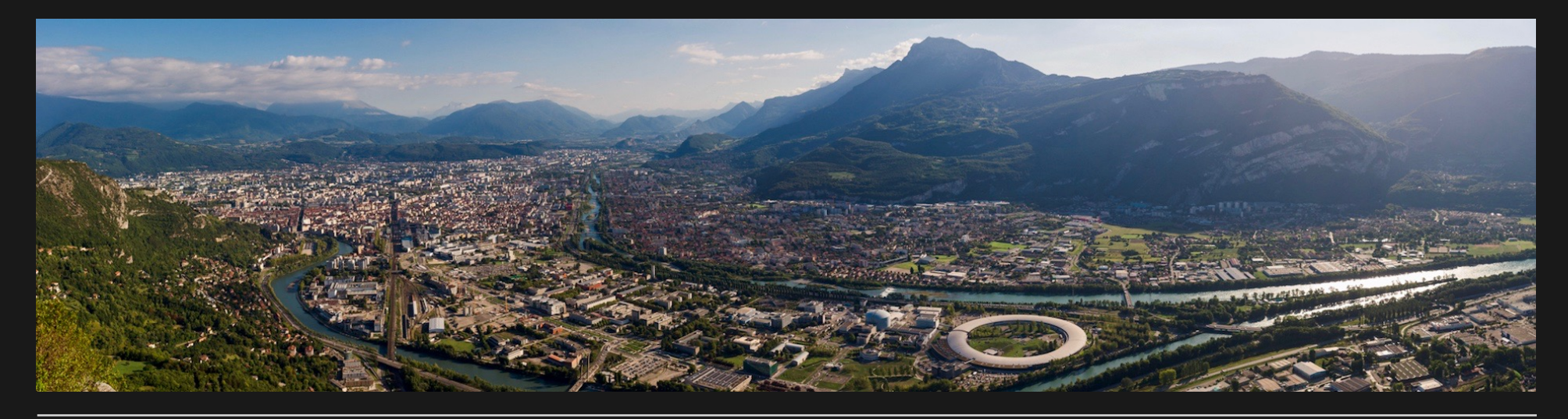

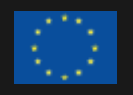

This project has received funding from the European Union's Horizon 2020 research and innovation programme under grant agreement No. 823852 1

#### A FEW WORDS ABOUT ESRF

#### International synchrotron (driven by 13 member states and 9 associate states)

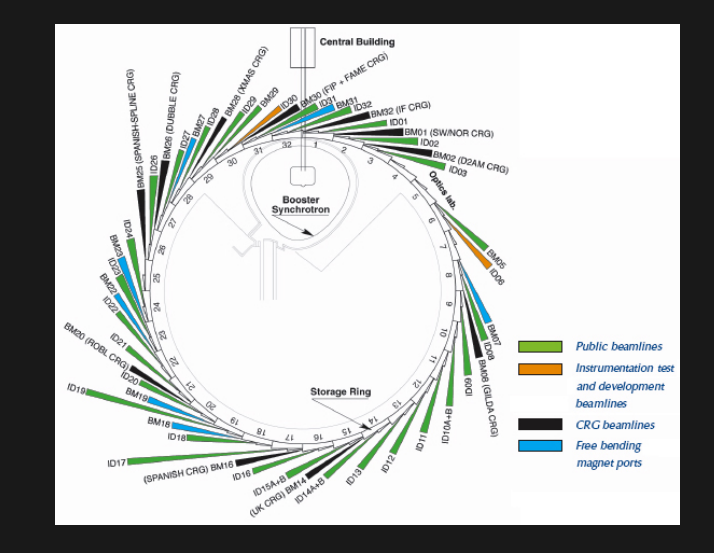

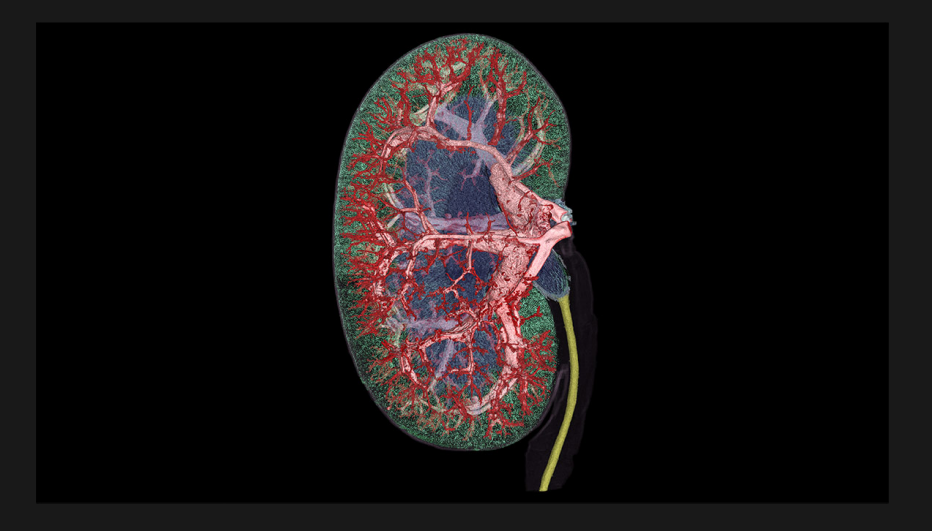

Zdora M.-C. et al. (2020) highlighted in ESRF's Spotlight on Science 18/09/2020

#### Provides X-rays for many scientific applications

- Cultural heritage
- Biology  $\bullet$
- Nanotechnologies
- $\bullet$ ...

# HDF5 IS NOW THE STANDARD FORMAT FOR DATA ACQUIRED AT ESRF

The HDF5 files follow NeXus specifications, a standard for HDF5 file structure at neutron/X-ray facilities.

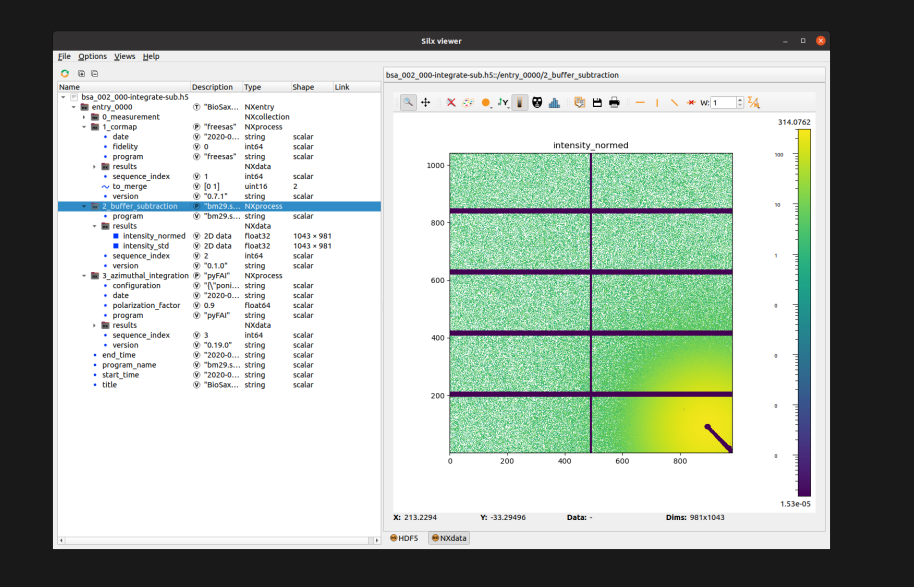

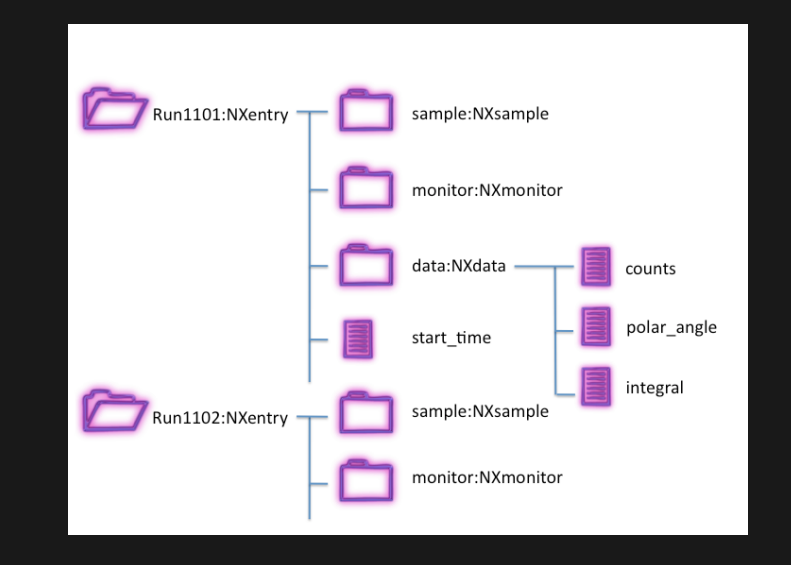

Example of NeXus hierarchy

# SWITCHING TO HDF5/NEXUS CAN BE DIFFICULT FOR USERS

(while practical for many other reasons...)

- **It can be hard to retrieve/browse data as NeXus adds several levels of** hierarchy.
- Data analysis/acquisition tools need to be adapted to this new  $\bullet$ format.

→ Need for a software (GUI) to easily visualise and browse HDF5 file contents

### THE SOFTWARE SHOULD ALLOW

- **Browsing the hierarchy of a HDF5 file**  $\bullet$
- Inspecting the HDF5 entities (links, attributes...)  $\bullet$
- Displaying the HDF5 datasets  $\bullet$

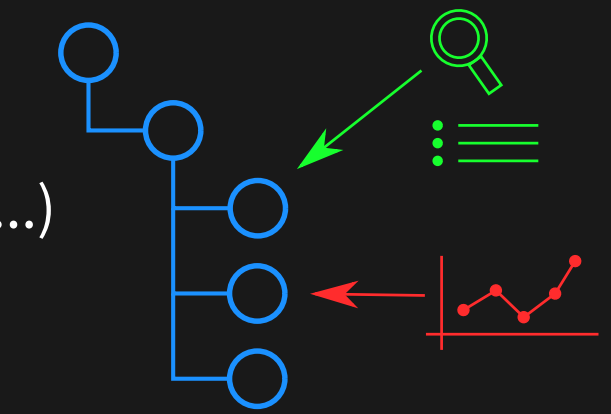

# IT SHOULD ALSO BE

- Flexible to be deployed in other applications  $\bullet$
- Performant with fast visualisations $\bullet$

## PRESENTING H5WEB

A web application written in React, a component-based front-end \$ framework

Development started in February 2020 in the PaNOSC project

Open-source: https://github.com/silx-kit/h5web

Requests HDF5 metadata/data to a server-side provider (such as HSDS)

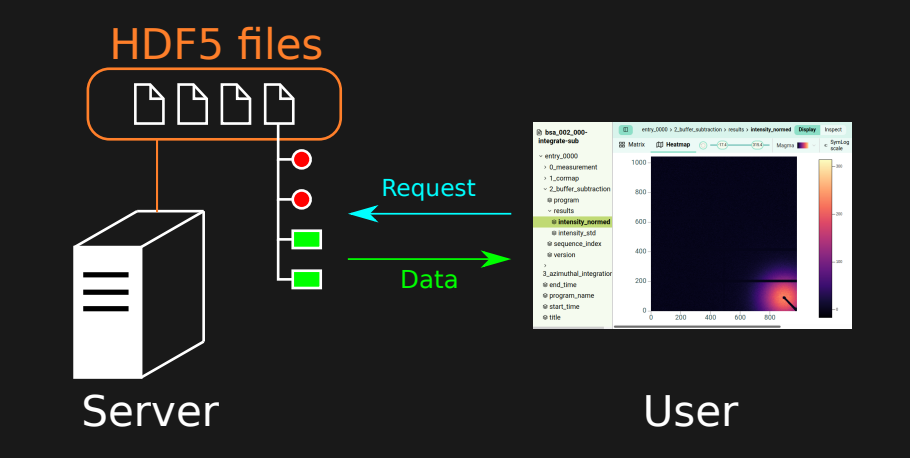

## DEMO: HTTPS://H5WEB.PANOSC.EU/

- 
- 
- 
- 
- -

### TAKE-HOME FROM THE DEMO

- ✓ Browsing and inspecting
- ✓ Displaying n-dimensional datasets with Lines and Heatmaps (WebGL-based visualisations with React-three-fiber and visx)
- ✓ Basic tools for UI: pan/zoom, colormap changes, scale type selection...
- $\checkmark\,$  Visualisation components available as <code>npm</code> packages

### NEXT STEPS

#### Using the WebGL-based visualisation components outside the app:

Other web apps at ESRF, in a JupyterLab extension

NeXus support: default plots, axis labels

# THANK YOU !

Some links:

- Source: https://github.com/silx-kit/h5web  $\bullet$
- Demo: https://h5web.panosc.eu/  $\bullet$
- Component docs: https://h5web-docs.panosc.eu/  $\bullet$
- npm packages: https://www.npmjs.com/package/@h5web/lib and  $\bullet$ https://www.npmjs.com/package/@h5web/app

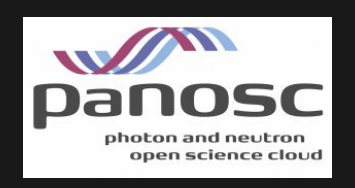

#### This project is funded by PaNOSC

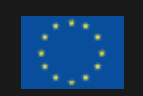

This project has received funding from the European Union's Horizon 2020 research and innovation programme under grant agreement No. 823852